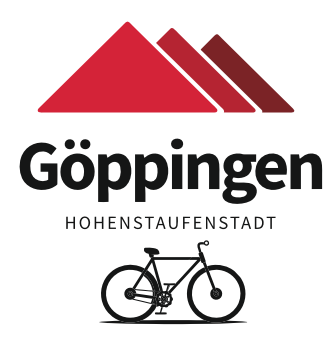

## **7 Tage und 24 Stunden Zugang zum Fahrradparkhaus für polygoCard-Inhaber und Smartphone-Besitzer**

## **Bedienungsanleitung für Smartphone-Besitzer Bedienungsanleitung für polygoCard-Inhaber**

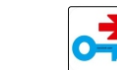

"Biker Code" - Anwendung im Appstore oder Playstore (kostenlos) herunterladen

Über die vorinstallierte Kamera-App, kann der entsprechende QR-Code abgelesen werden, um auf die jeweilige Vertriebsplattform (Appstore oder Playstore) zu gelangen. Die Kamera erkennt den QR-Code automatisch und hebt ihn hervor.

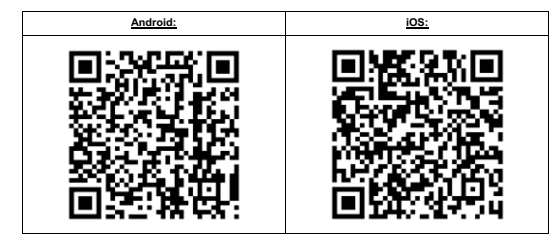

**Schritt 2** Anlage Nr. 27 in "Biker-Code" eingeben und Zugangsdaten anfordern

**Schritt 3** Die in der Anwendung angezeigte Benutzer ID und den Zugangscode über das Tastenfeld ins Terminal eingeben und jeweils mit der "Raute-Taste" (#) bestätigen

Inhaber einer polygoCard legen ihre Karte auf die Lesefläche links neben dem Tastenfeld.

Unter **https://bestellen.mypolygo.de/** kann sie online (kostenlos) bestellt werden.

Die Lieferzeit beträgt in der Regel 2 - 4 Werktage.

In der **Mobilitätszentrale Göppingen** kann der Bestellschein ebenfalls angefordert werden.

Öffnungszeiten: Mo - Fr 07:00 - 18:30, Sa. 09:00 - 14:00 Uhr.

Die Lieferzeit beträgt ca. 4 Wochen.

**Schritt 1**